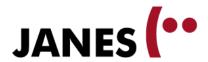

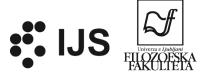

# Annotating corpora with WebAnno

Darja Fišer Filozofska fakulteta Univerze v Ljubljani

Zagreb, 4. 12. 2015

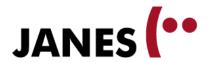

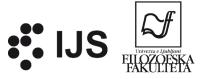

#### **Outline**

#### 1. Lecture

- tool characteristics
- examples of use
- accessing the tool

#### 2. Demo

- annotation
- curation
- project setup

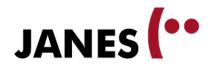

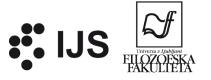

## **LECTURE**

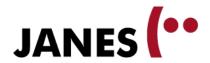

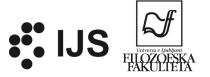

# Why annotate?

#### 1. linguistic analysis

- analysis in context
- quantitative analysis
- theory validation
- feedback on problematic cases

#### 2. language technologies

- testing set for annotation tools
- training set for statistical annotation tools
- automatic generation of lexicons

#### 3. practical benefits

- searching by categories
- illustration of examples
- long-term data usability

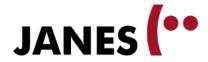

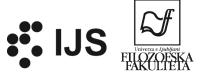

#### WebAnno

https://webanno.github.io/

- a flexible web-based tool for (linguistic) annotation of text corpora
- developed as part of CLARIN-D (F-AG 7):
- 2012-2013: Implementation of a web-based annotation platform
- 2012-2013: Development of guidelines and best practices for annotation of non-standard varieties of German
- 2014-2016: Semantic Annotation for Digital Humanities (WebAnno 3)

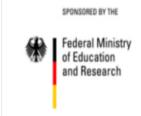

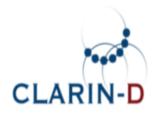

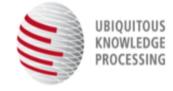

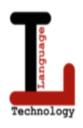

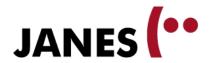

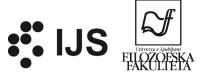

## **Main features**

#### 1. Flexible

- multi-level annotation
- configurable annotation layers
- different annotation modes
- annotation of unannotated and annotated corpora

#### 2. Team tool

- one or more annotators of the same text / corpus
- supports different roles

#### 3. Web-based

- easy to access, no installation needed
- immediate storage in the backend database

#### 4. Open source

- community participation
- good support

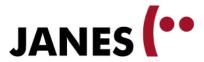

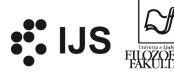

#### **Annotation workflow**

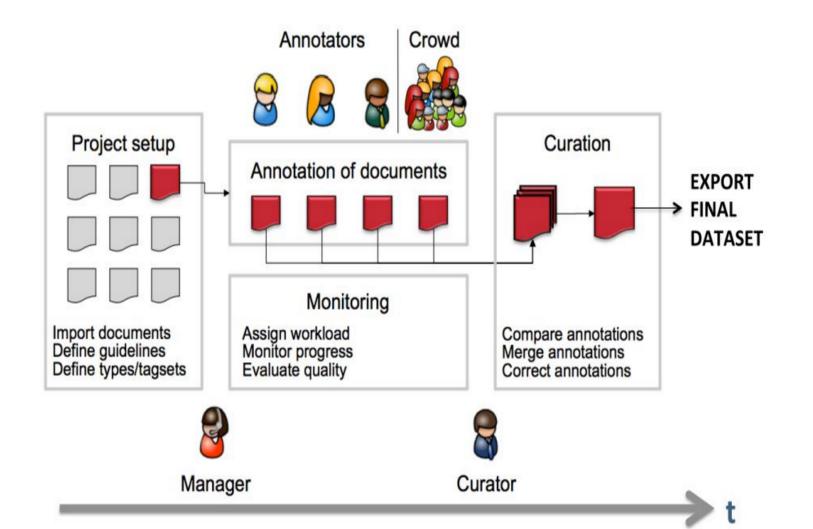

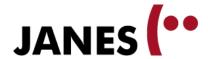

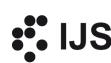

Ms. Haaq

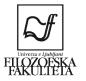

# Types of annotation layers

#### 1. spans

- annotation
- strings of character or tokens
- e.g. parts-of-speech, morphological features, multi-word units, named entities

#### 2. relations

- directed links between two spans (directed arcs)
- e.g. dependency syntax, valency, semantic roles

#### 3. chains

- undirected links between two spans (undirected arcs)
- e.g. co-reference

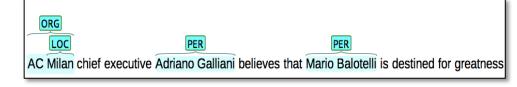

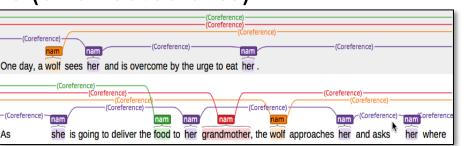

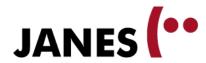

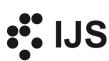

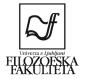

# **Example: Named entities**

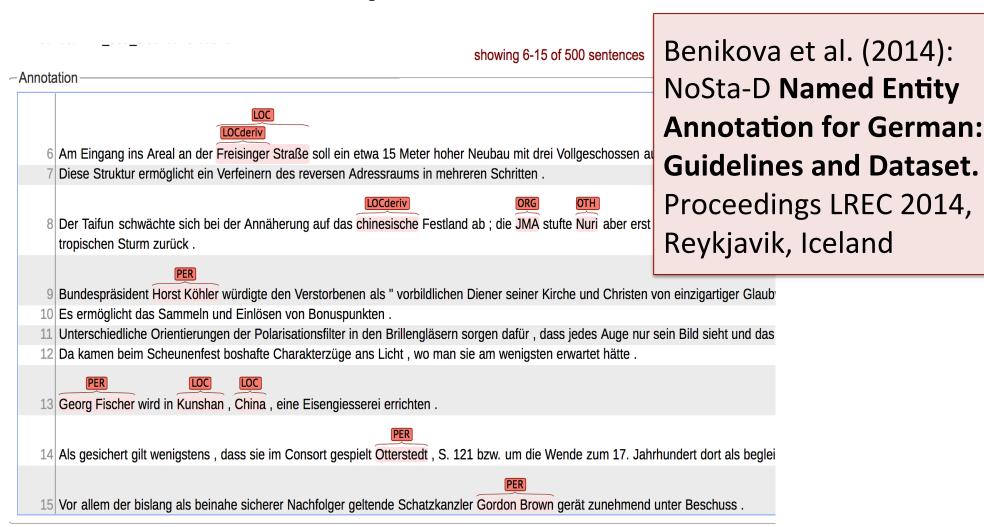

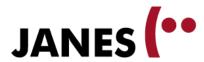

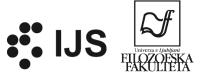

## **Example: Nonstandard German**

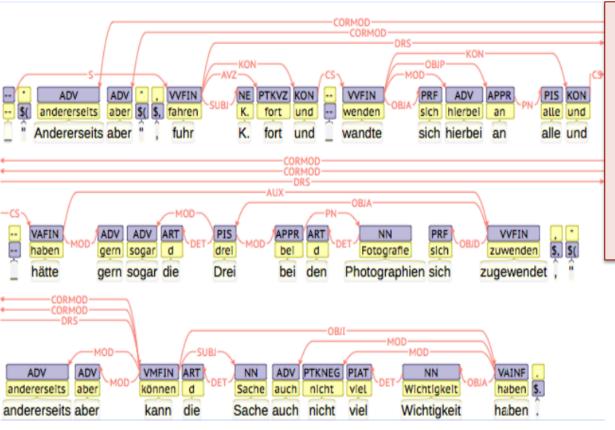

Dipper et al. NoSta-D: A corpus of German non-standard varieties. Non-Standard Data Sources in Corpus-Based Research (2013): 69-76.

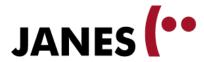

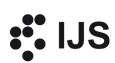

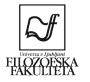

## **Examples: Semantic annotation**

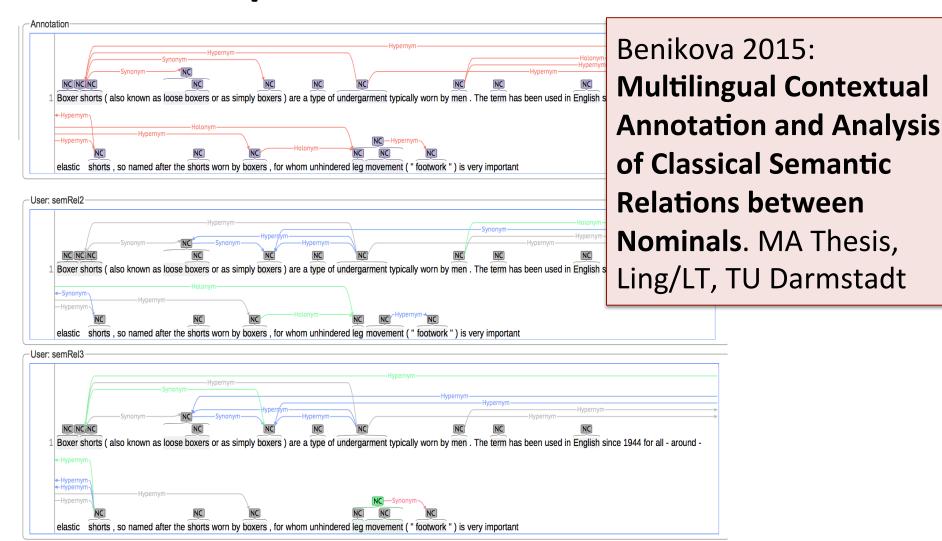

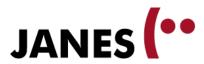

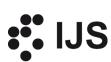

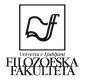

## **Examples: Job ad parsing**

Domsel · Consulting · Stellenangebote Software Entwickler VB ( m / w ) Mit neuen Ideen zum Ziel Als Personalberatung finden und vermitteln wir seit Mitarbeiter in Festanstellung für unsere Kunden aus den Branchen Informationstechnologie und Vertrieb. Für unsere Kunden suchen wir engagierte i deren Fokus Sicherheit , Perspektiven und Innovation stehen . Unser Auftraggeber ist ein international tätiges Beratungsunternehmen , das vor aller Unternehmensführung und Logistik Maßstäbe setzt . Als Kompetenzunternehmen stellt es eine Schnittstelle zwischen öffentlicher Hand und Markt d Kunden im Vergabe - und Vertragsmanagement und beim Beschaffungsprozess von Leistungen und Waren . Durch optimale Ressourcenplanung und Geschäftsprozessoptimierung ist unser Auftraggeber ein Garant für den betrieblichen Erfolg seiner Kunden . Für die weitere Expansion des Unternehi zum nächstmöglichen Zeitpunkt im Rhein - Neckar · Raum eine / n Software Entwickler ( m / w ) . Ihr neues Aufgabengebiet sieht wie folgt aus Entwicklung einer Rich Internet Application mit Datenbankanbindung Entwicklung von Desktop - und C / S - Anwendunger Entwicklung individueller Anwendungen (Point Solutions) Programmiersprachen: Visual Basic, Flex3 / Action script 3, T - SOL Eigenständiges Arbeiten in einem internationalen Team mit Anwendungsberatern und Methodenspezialisten Idealerweise verfügen Sie über IT - Bereich oder eine technische Ausbildung sicherer Umgang mit Visual Basic . MS Office gute Kenntnisse in MS VisualStudio ( MS SQL Server 2005 Praxiserfahrungen mit Adobe Flex3 sind von Vorteil Unser Auftraggeber bietet Ihnen: Eine abwechslungsreiche und anspruchsvolle Tätigkeit in Festanstellung in einem interdisziplinären und internationalen Team mit Anwendungsberatern und Methodenspezialisten . Neben einer guten Dotierung bietet Ihnen unser Auftraggeber außerdem ein flexibles Arbeitszeitmodell , in dem Sie sich mit neuen Ideen eigenständig und lösungsorientiert einbringen können . Ihr Arbeitsplatz befindet sich in zentraler Lage direkt am Hauptbahnhof Mannheim . Wenn Sie eine Leidenschaft für IT - Themen haben , dann freuen wir uns auf Ihre vollständigen Bewerbungsunterlagen per E -Mail unter Angabe Ihrer Gehaltsvorstellung und Ihres möglichen Eintrittstermins an unsere E - Mail Adresse oder über unsere Homepage . Für Fragen zum Unternehmen oder zur gerne unter der Telefonnummer 06241-985211 jederzeit zur Verfügung . Wir freuen uns auf Ihre Anfragen . Domsel Consulting -Aufgabe steht Ihnen contact te Flatenstraße 11 - 68623 Lampertheim - 06241-985-211 - www.domsel.de Bewerben Sie sich hier Vorname : Nachname : E - Mail : Laden Sie hier Ihren Lebenslauf hoch Bewerbungsanschreiben

showing 2-2 of 220 sentences

Tobias Krönke (2013): **Job Ad Parsing for Applicant Qualification Prediction**, MA Thesis, LT, TU
Darmstadt, Sept. 2013

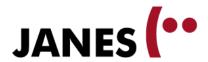

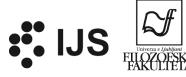

# Some more examples

• **semantic** Annotation of the Danish CLARIN Reference Corpus (Pedersen et al. 2014)

various levels of spoken language annotation (German, Lüdeling 2013)

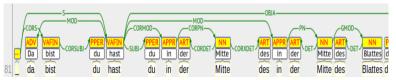

noun.institution politiet

verb.cognition

betragtes

- multi-word expressions in online helpdesk interaction (Portuguese, Querido et al. 2015)
- dialogue act annotation for Twitter conversations (German, Zarisheva and Scheffer 2015)
- biomedical entity recognition (English, Yimam et al. 2015)

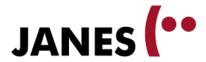

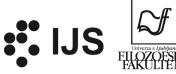

# **Accessing WebAnno**

- Chrome or Safari browser
- 3 freely available installations

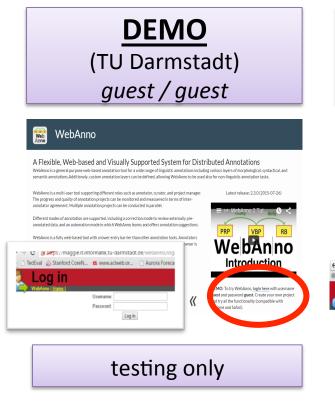

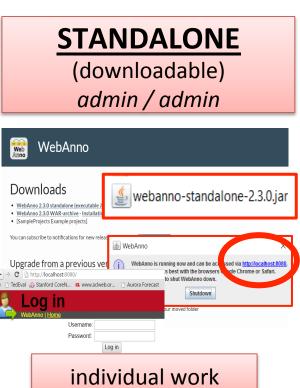

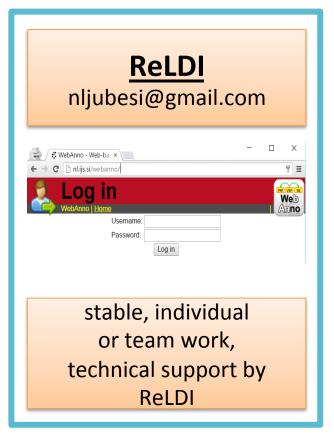

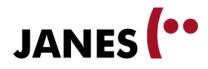

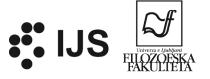

## **DEMO**

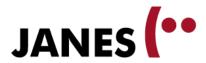

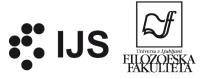

#### Main menu

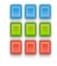

<u>Annotation</u>

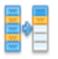

<u>Curation</u>

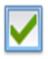

Correction

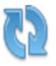

<u>Automation</u>

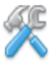

<u>Projects</u>

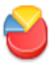

**Monitoring** 

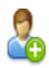

Manage users

- Annotate from scratch or correct previously annotated documents [mode 1]
- Compare and merge annotations from different annotators
- Check and correct previously annotated documents [mode 2]
- Annotation with simultaneous machine learning [mode 3]
- Create new projects
- Assign workload and monitor progress
- Create new user accounts

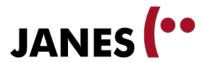

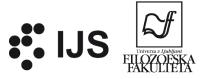

#### Main menu

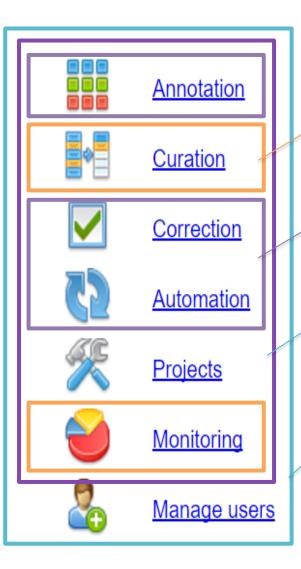

role: CURATOR

role: ANNOTATOR

role: PROJECT ADMIN

role: SYSTEM ADMIN

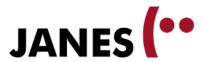

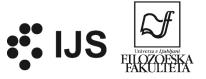

# **Open document**

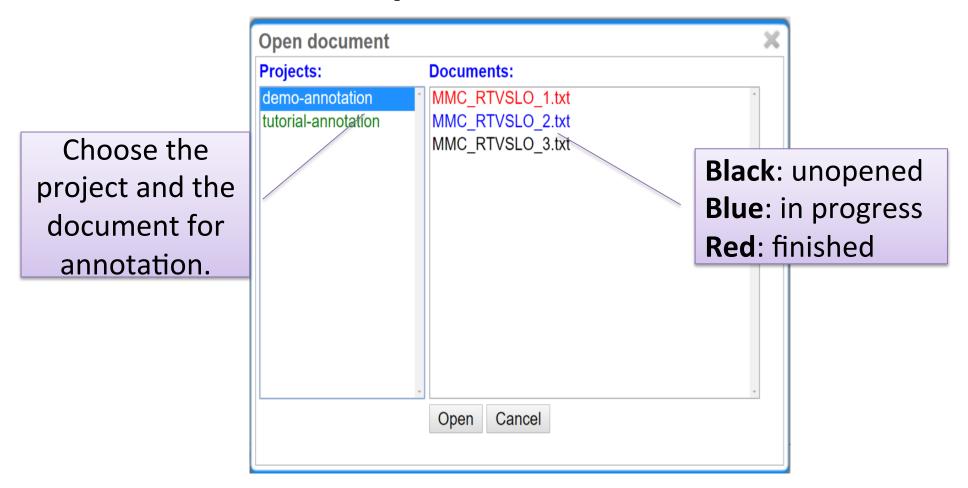

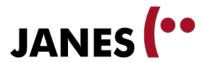

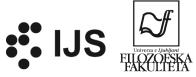

## **Navigation**

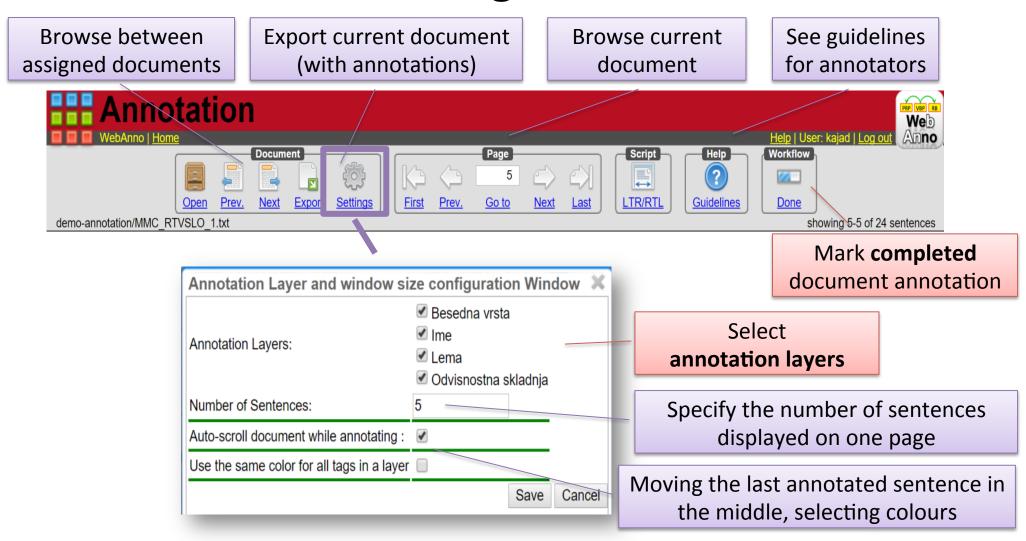

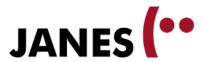

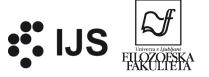

#### **Annotation**

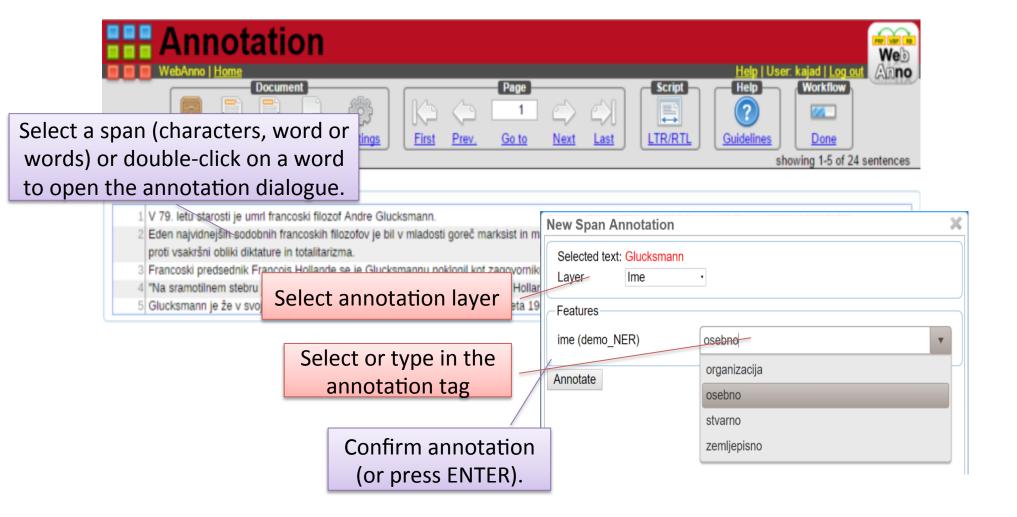

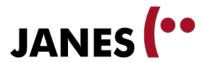

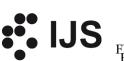

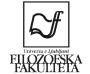

Choose one or more annotation layers for review

#### **Curation**

Finish curating the document

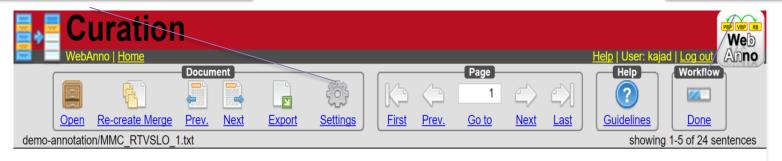

vojno in politiko jedrskega zastraševanja.

5 Glucksmann je že v svoji prvi knjigi Discours de vojno in politiko jedrskega zastraševanja.

User: anno1

User: kajad

Sentences

1 V 79. letu starosti je umrl francoski filozof
Andre Glucksmann.

Eden najvidnejših sodobnih francoskih filozofov
je bil v mladosti goreč marksist in maoistični
2 levičar, pozneje pa se je v svojih polemičnih
zapisih začel bojevati proti vsakršni obliki
diktature in totalitarizma.

Francoski predsednik Francois Hollande se je
3 Glucksmannu poklonil kot zagovorniku

4 "Na sramotilnem stebru je izpostavljal tiste, ki so povzročali trpljenje," je tvitnil Hollande.

Glucksmann je že v svoji prvi knjigi Discours de 5 la guerre (Razprava o vojni) leta 1968 na muho vzel vojno in politiko jedrskega zastraševanja.

Annotation

Sebno

Glucksmann je že v svoji prvi knjigi Discours de la guerre (Razprava o vojni) leta vojno in politiko jedrskega zastraševanja.

Frame with merged (final) annotations

Glucksmann je že v svoji prvi knjigi Discours de Frames with individual annotations

**Grey:** match

(automatically accepted to upper

frame)

Blue: mismatch

(clicking the correct annotation

moves it to upper frame)

Sentences in red signal a conflict in annotation.

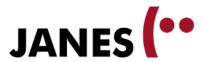

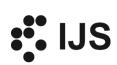

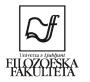

#### **Curation**

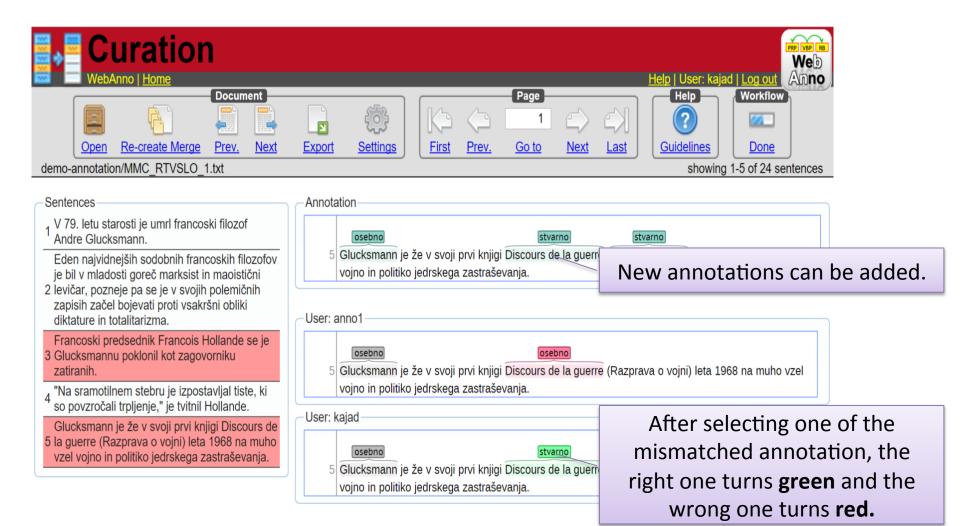

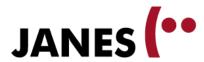

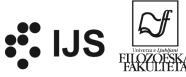

## Correction

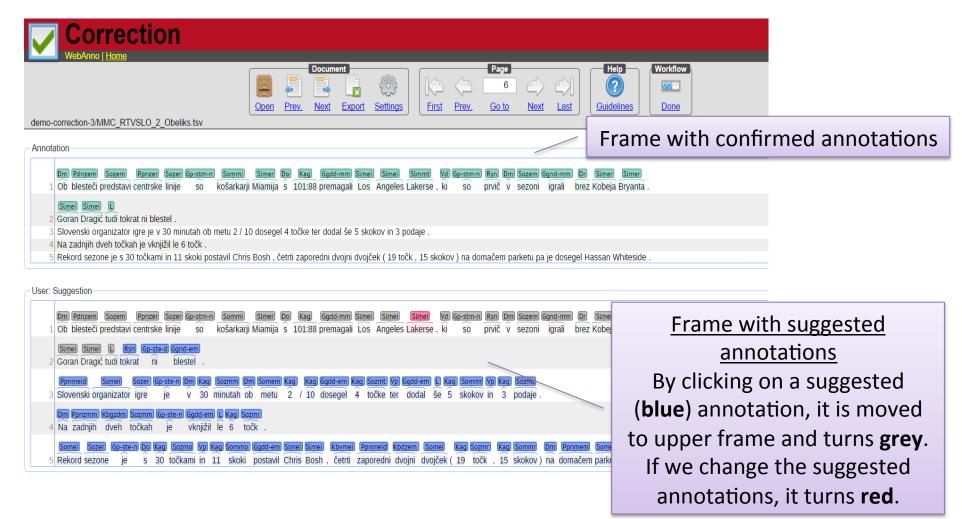

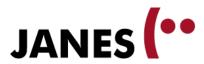

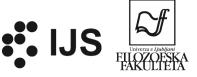

#### **Automation**

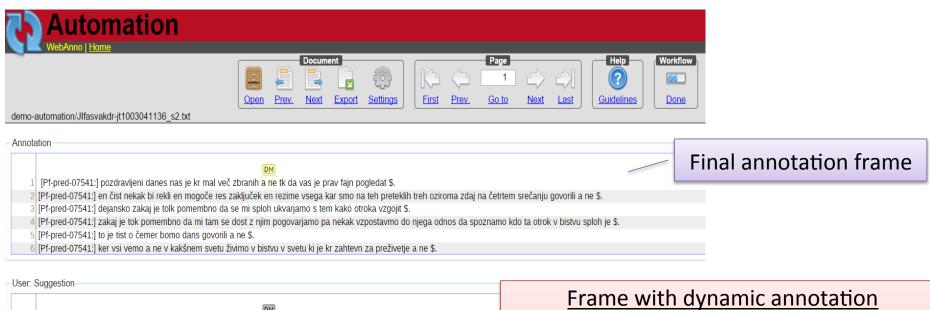

[Pf-pred-07541:] pozdravljeni danes nas je kr mal več zbranih a ne tk da vas je prav fajn pogledat \$.

[Pf-pred-07541:] en čist nekak bi rekli en mogoče res zaključek en rezime vsega kar smo na teh preteklih treh oziroma zdaj na čet [Pf-pred-07541:] dejansko zakaj je tolk pomembno da se mi sploh ukvarjamo s tem kako otroka vzgojit \$.

[Pf-pred-07541:] zakaj je tok pomembno da mi tam se dost z njim pogovarjamo pa nekak vzpostavmo do njega odnos da spoznam

[Pf-pred-07541:] to je tist o čemer bomo dans govorili a ne \$.

[Pf-pred-07541:] ker vsi vemo a ne v kakšnem svetu živimo v bistvu v svetu ki je kr zahtevn za preživetje a ne \$.

# Frame with dynamic annotation suggestions

Each new annotation improves the machine learning model that **suggests** annotations for similar spans. By clicking on a suggested (blue) annotation, the annotation is selected and moved to the upper frame.

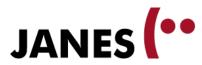

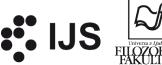

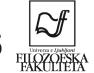

# **Project setup**

| Proje WebAnno   Home                                                                                                    | cts Settings                    |                                |     |
|----------------------------------------------------------------------------------------------------|---------------------------------|--------------------------------|-----|
| Edit existing projects                                                                                                    | Details                         |                                |     |
| demo-automation demo-automation demo-correction goo300k gos-min-automation neoznačeno test-Meta test-auto-cyp test-automation test-bug test-bug test-verything test-hackaton-tviti test-multiple-users test-plain-text | Script di Project T annot autom | nation                         |     |
| Start a new project lest-triti-syntax lestinam                                                                                                    | © correc                        | The <b>annotation mode</b> for | the |
| tutorial-annotation<br>universal-test                                                                                                    |                                 | project is selected and        |     |
|                                                                                                    | Create project                  | cannot be changed later of     | on. |
| Import Project— Files Izberi datoteke No  Create missing users                                                                                                    |                                 |                                |     |
| Stode moong door                                                                                                    | Import project                  |                                |     |
| mport external projects                                                                                                    |                                 |                                |     |

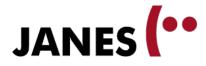

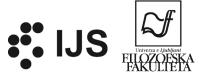

## **Add users**

| Details Users Documents I                                          | ayers Tagsets Guidelines Export |                                          |
|--------------------------------------------------------------------|---------------------------------|------------------------------------------|
| Users  jaka [user] kaja [admin] katja [user] spela [curator, user] | Add project collabo             |                                          |
|                                                                    |                                 | Add Users Remove User Change Permissions |

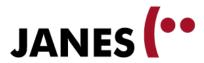

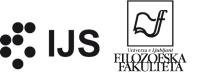

# **Import documents**

| Details               | Users | Docume | nts Layers                                                              | Tagsets                    | Guidelines | Export |                                                     |    |               |
|-----------------------|-------|--------|-------------------------------------------------------------------------|----------------------------|------------|--------|-----------------------------------------------------|----|---------------|
| _Import new documents |       |        |                                                                         |                            |            |        |                                                     |    |               |
|                       |       |        | Binary format                                                           |                            | •          |        |                                                     |    |               |
|                       |       | Files: | Binary format<br>CoNLL 2000<br>CoNLL 2002                               |                            | ka ni izt  | orana  |                                                     | Im | port document |
| Documen               | ts    |        | CoNLL 2006<br>CoNLL 2009<br>Plain text                                  |                            |            |        |                                                     |    |               |
|                       |       |        | WebAnno CPH<br>WebAnno TSV<br>WebAnno TSV<br>Weblicht TCF<br>XMI format | ′ Format<br>′ Format - Old |            |        | elect the format of one or nore imported documents. |    |               |
|                       |       |        |                                                                         |                            |            |        |                                                     |    |               |

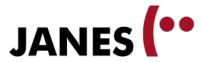

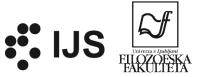

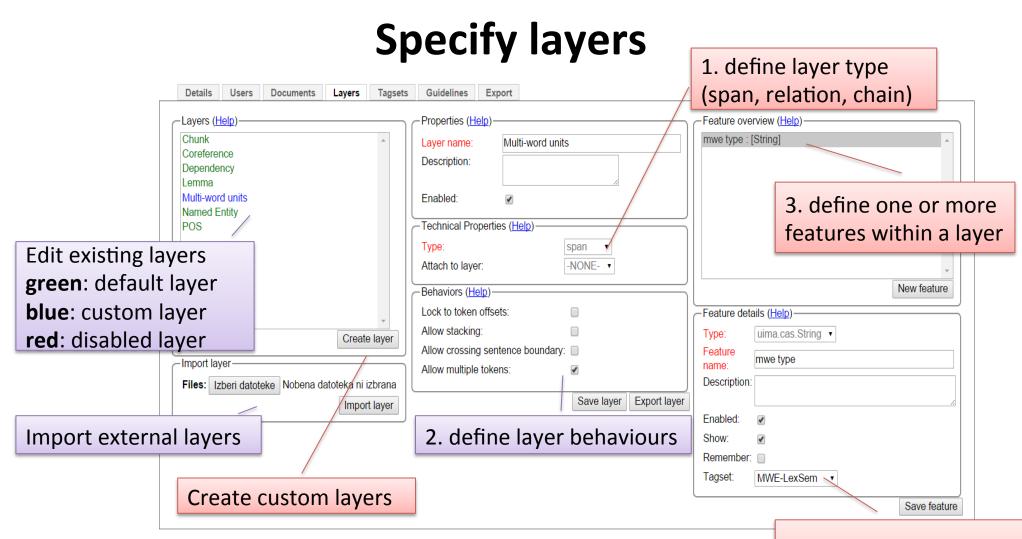

4. define feature tagset (otherwise NONE)

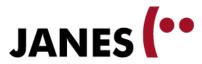

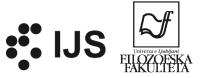

# **Define tagsets**

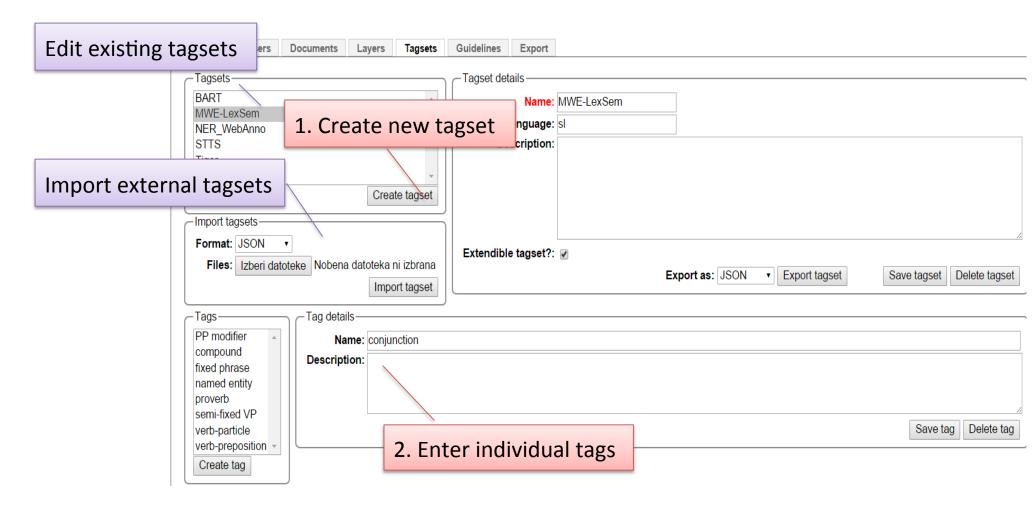

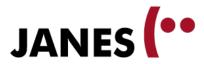

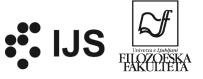

## **Export project**

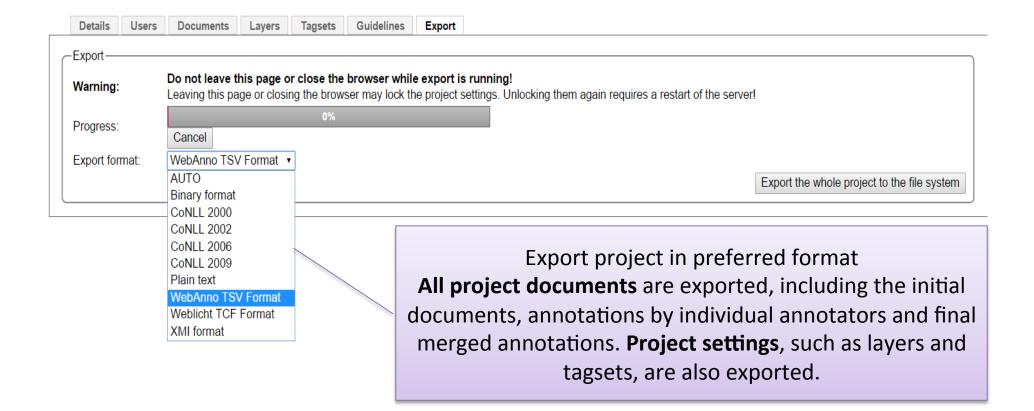

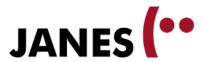

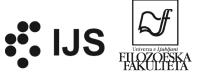

## **Monitoring**

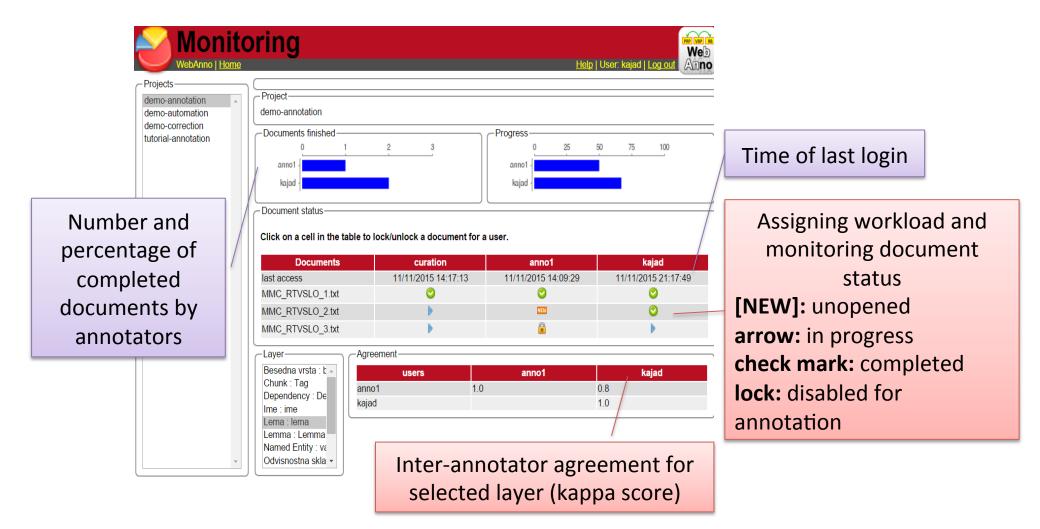

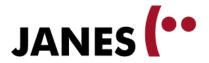

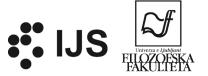

## **Summary**

- online tool
- one or more annotation layers
- arbitrary or predefined tags
- different annotation modes
- simple project setup

- linguistic and other types of annotation
- simple annotation or annotation project

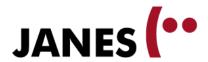

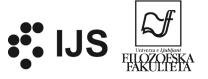

# Help and support

- main website <a href="https://webanno.github.io/">https://webanno.github.io/</a>
- user guide <a href="https://webanno.github.io/webanno/releases/2.3.0/docs/user-guide.html">https://webanno.github.io/webanno/releases/2.3.0/docs/user-guide.html</a>
- video tutorials
   <a href="https://www.youtube.com/user/webanno">https://www.youtube.com/user/webanno</a>
- users' mailing list <u>https://groups.google.com/forum/#!forum/webanno-user</u>
- github issues
   https://github.com/webanno/webanno/issues
- publications
   https://scholar.google.si/scholar?hl=sl&q=WebAnno
- ReLDI <u>nljubesi@gmail.com</u>